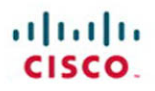

# **CCNP Security VPN 642-648 Quick Reference**

Cristian Matei

**Cisco Press** 

<span id="page-1-0"></span> $(||...||)$ **CISCO** 

# **CCNP Security VPN 642-648 Quick Reference**

 **Cristian Matei** 

 **Table of Contents**

 **Chapter 1 Evaluating the Cisco ASA [VPN Subsystem .......................................3](#page--1-0)** 

 **Chapter 2 Deploying Cisco ASA [IPsec VPN Solutions .............................](#page--1-0) 42** 

 **Chapter 3 Deploying Cisco ASA AnyConnect Remote-Access [SSL VPN Solutions ..............................109](#page-3-0)** 

 **Chapter 4 Deploying Clientless Remote-[Access SSL VPN Solutions ................148](#page--1-0)** 

 **Chapter 5 Deploying Advanced Cisco [ASA VPN Solutions .............................184](#page--1-0)** 

## **About the Author**

**Cristian Matei, CCIE No. 23684** , is a senior security consultant for Datanet Systems, Cisco Gold Partner in Romania. He has designed, implemented, and maintained multiple large enterprise networks, covering the Cisco security, routing, switching, service provider, and wireless portfolios of products. Cristian started this journey back in 2005 with Microsoft technology and finished the MCSE Security and MCSE Messaging tracks. He then joined Datanet Systems, where he quickly obtained his Security and Routing & Switching CCIE, among other certifications and specializations, such as CCNP, CCSP, and CCDP. Cristian has been a Cisco Certified Systems Instructor (CCSI) since 2007, teaching CCNA, CCNP, and CCSP curriculum courses. In 2009, he received a Cisco Trusted Technical Advisor (TTA) award and became certified as a Cisco IronPort Certified Security Professional (CICSP) on E-mail and Web. That same year, he started his collaboration with Internetwork Expert as a technical editor on the CCIE Routing & Switching and Security Workbook series. In 2010, he received his ISACA Certified Information Security Manager (CISM) certification. He is currently preparing for Service Provider CCIE and CCDE tracks and can be found as a regular and active member on Internetwork Expert and Cisco forums.

## **About the Technical Editor**

**Sean Wilkins** is an accomplished networking consultant for SR-W Consulting [\(http://www.sr-wconsulting.com\)](http://www.sr-wconsulting.com) and has been in the field of IT since the mid 1990s, working with companies such as Cisco, Lucent, Verizon, and AT&T. Sean currently holds certifications with Cisco (CCNP/CCDP), Microsoft (MCSE), and CompTIA (A+ and Network+). He also has a master's of science degree in Information Technology with a focus in Network Architecture and Design, a master's of science degree in Organizational Management, a master's certificate in Network Security, a bachelor's of science degree in Computer Networking, and an associate's degree of Applied Science in Computer Information systems. In addition to working as a consultant, Sean spends a lot of his time as a technical writer and editor for various companies.

## **Dedications**

**To Bianca Mihaela** , a beautiful and lovely girl who actually became my wife in 2010. Thank you for loving and supporting me throughout all these years. Your morning smile makes my day.

**To Petr Lapukhov** from Internetwork Expert. His technical mentoring and level of knowledge are purely outstanding. I am still waiting for a book release from him; it should break all frontiers.

[ 109 ]

## <span id="page-3-0"></span>**Chapter 3**  [Deploying Cisco ASA AnyConnect](#page-1-0)  Remote-Access SSL VPN Solutions

<span id="page-3-1"></span> In this chapter, you learn to deploy and manage client-based Secure Sockets Layer (SSL) virtual private networks (VPN) on Cisco Adaptive Security Appliance (ASA) as the VPN gateway using AnyConnect Secure Mobility Client software. As you'll see, you can initiate a client-based SSL VPN session from a broad range of devices and operating systems that support the install of AnyConnect Client (desktops, laptops, mobile devices), as shown in [Figure 3-1 .](#page-3-1)

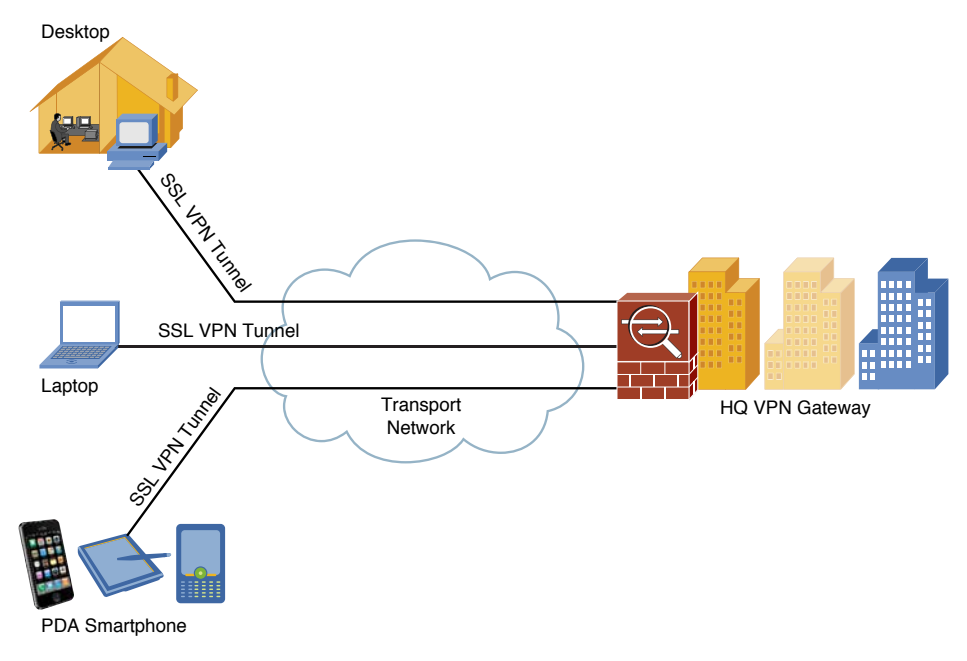

#### **Figure 3-1** AnyConnect SSL VPN

## **Deploying a Basic Cisco AnyConnect Full-Tunnel SSL VPN Solution**

 Basic Cisco AnyConnect full-tunnel SSL VPN uses user authentication by username and password, provides IP address assignment to the client, and uses a basic access control policy. The client also authenticates the ASA with identity certificate-based authentication. Deployment tasks for this scenario are as follows:

- **1.** Configure the basic ASA SSL VPN gateway features.
- **2.** Configure local user authentication.
- **3.** Configure IPv4/IPv6 address assignment.
- **4.** Configure basic access control.
- **5.** Install the Cisco AnyConnect Secure Mobility Client.

 Initially, AnyConnect was an SSL-only VPN client. Starting with Version 3.0, AnyConnect became a modular client with additional features (including IPsec IKEv2 VPN terminations on Cisco ASA), but it requires a minimum of ASA 8.4(1) and ASDM 6.4(1).

## **Con fi guring Basic Cisco ASA SSL VPN Gateway Features**

To initially prepare the ASA for SSL VPN termination, complete the following steps:

- **STEP 1.** Provision the ASA with an identity certificate. Your options are as follows:
	- Use a self-signed certificate.
	- Enroll ASA in Public Key Infrastructure (PKI) with Simple Certificate Enrollment Protocol (SCEP).
	- Enroll ASA in PKI with manual cut-and-paste method enrollment.

To install a self-signed certificate using the ASDM, navigate to **Configuration > Remote Access VPN > Certificate Management > Identity Certificates and click Add**. Give the PKI trustpoint a name, choose Add a New Identity **Certificate**, check Generate Self-Signed Certificate, and then click Add Certificate. To configure a self-signed certificate via the command-line interface (CLI), use the following commands:

#### **Note**

 Starting with version 2.5, AnyConnect is called *AnyConnect Secure Mobility Client* .

```
ciscoasa(con
fig)# crypto key generate rsa label SELF-SIGNED modulus 2048
ciscoasa(con
fig)# crypto ca trustpoint TEST-CA
ciscoasa(con
fig-ca-trustpoint)# id-usage ssl-ipsec
ciscoasa(con
fig-ca-trustpoint)# subject-name CN=cisco.com
ciscoasa(con
fig-ca-trustpoint)# enrollment self
ciscoasa(con
fig-ca-trustpoint)# keypair SELF-SIGNED
ciscoasa(con
fig)# crypto ca enroll TEST-CA nocon
firm
```
To enroll with SCEP by using the ASDM, navigate to same section as for self-signed certificates. Give the PKI trustpoint a name, choose **Add a New Identity Certificate** (do not check Generate Self-Signed Certificate), and click the **Advanced** button for enrollment options. From here, you have two options:

- For SCEP enrollment, navigate to **Enrollment Mode** and choose the **Request from a CA** method and complete the URL (which is in the form http://*IP\_ADDRESS*/certserv/mscep/mscep.dll). Navigate to **SCEP Challenge Password** and provide the challenge in case the certificate authority  $(CA)$  requires it.
- For manual enrollment, navigate to **Enrollment Mode** and choose **Request by Manual Enrollment** . This requires an additional step: After the certificate is issued, it needs to be imported onto the ASA from a file. For this, select the created trustpoint and click **Install** . In the new window, choose **Install from a File** and provide the full path to the base64 encoded certificate

To configure SCEP enrollment via the CLI, use the following commands:

```
ciscoasa(con
fig)# crypto key generate rsa label SELF-SIGNED modulus 2048
ciscoasa(con
fig)# crypto ca trustpoint TEST-CA
ciscoasa(con
fig-ca-trustpoint)# id-usage ssl-ipsec
ciscoasa(con
fig-ca-trustpoint)# subject-name CN=cisco.com
ciscoasa(con
fig-ca-trustpoint)# enrollment url http://10.10.10.10/certsrv/mscep/mscep.dll
ciscoasa(con
fig-ca-trustpoint)# keypair SELF-SIGNED
ciscoasa(con
fig)# crypto ca authenticate TEST-CA nointeractive
ciscoasa(con
fig)# crypto ca enroll TEST-CA
```
**STEP 2.** Load the AnyConnect image onto the ASA.

There are different AnyConnect web deployment packages (PKG files) for different client operating systems. Choose the one you need, download it from Cisco.com, and load it into ASA flash memory. To make the transfer using the ASDM, navigate to **Tools > File Management** .

**STEP 3.** Enable SSL VPN termination on desired interfaces.

To enable SSL using the ASDM, navigate to **Configuration > Remote Access VPN > Network (Client) Access > AnyConnect Connection Pro fi les** and check the **Enable Cisco AnyConnect VPN Client Access on the Interfaces Selected in the Table Below** check box. In the pop-up window, select the AnyConnect image. Choose **Allow Access** and, optionally, **Enable DTLS** for desired interfaces.

To enable SSL via the CLI, use the following commands:

ciscoasa(con fig)# **webvpn** ciscoasa(con fig-webvpn)# **enable outside** ciscoasa(con fig-webvpn)# **anyconnect enable** ciscoasa(con fig-webvpn)# **anyconnect image disk0:/ anyconnect-win-3.0.1047-k9.pkg 1**

**STEP 4.** Configure and optionally tune SSL Transport Layer Security (TLS) settings. Here, you can tune SSL VPN by allowing only certain SSL/TLS versions and algorithms and by specifying the identity certificate used (if many exist). To configure it using the ASDM, navigate to **Configuration > Remote Access VPN > Advanced > SSL Settings** (see Figure 3-2).

<span id="page-7-0"></span>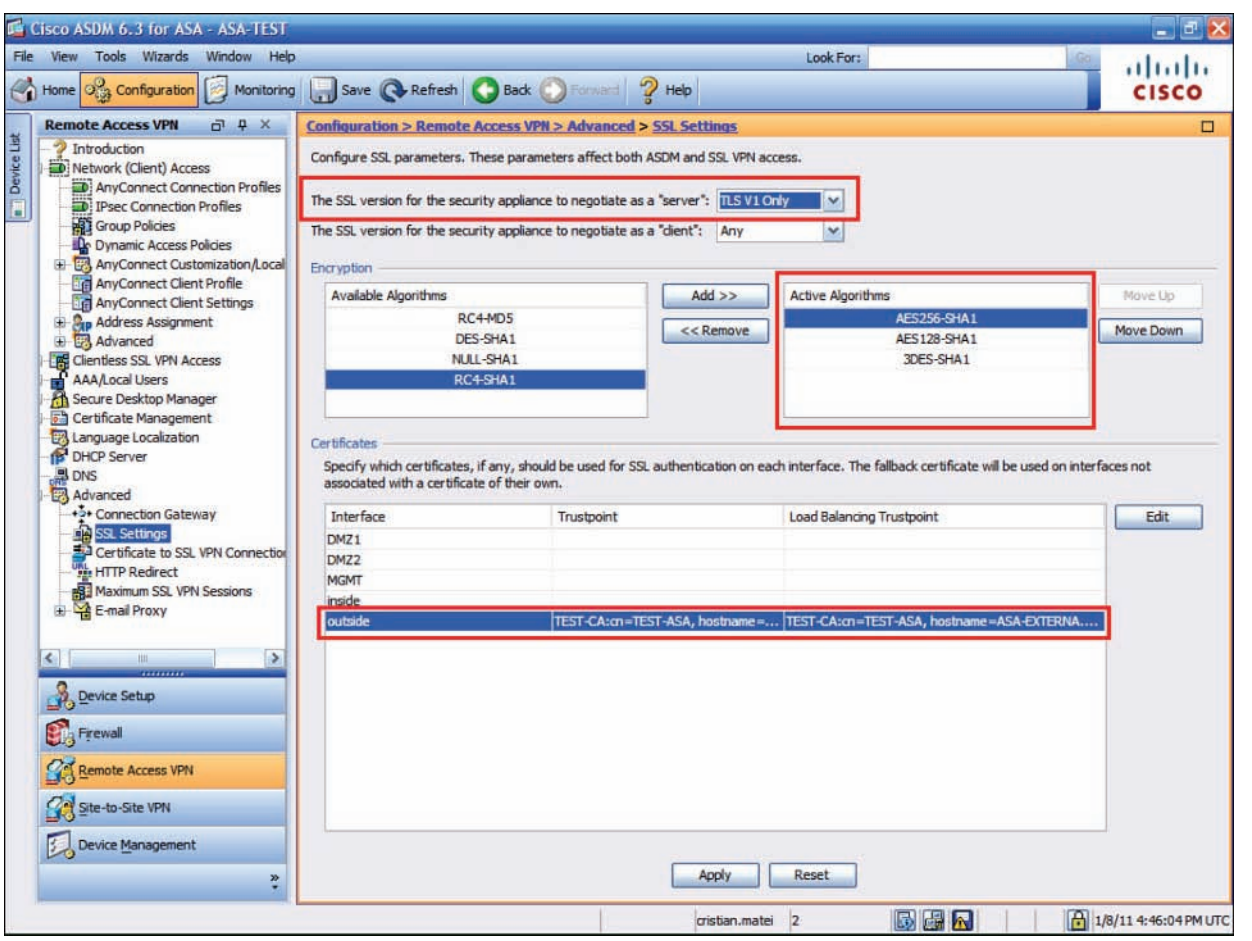

**Chapter 3:** Deploying Cisco ASA AnyConnect Remote-Access SSL VPN Solutions

#### **Figure 3-2** SSL VPN Tuning

To configure it via the CLI, use the following commands:

```
ciscoasa(con
fig)# ssl trust-point TEST-CA outside
ciscoasa(con
fig)# webvpn
ciscoasa(con
fig-webvpn)# ssl server-version tlsv1
ciscoasa(con
fig-webvpn)# ssl encryption aes128-sha1 aes256-sha1 3des-sha1 des-sha1
```
### <span id="page-8-0"></span> **CCNP Security VPN 642-648 Quick Reference**

#### **Cristian Matei**

 Copyright © 2012 Pearson Education, Inc. Published by Cisco Press 800 East 96th Street Indianapolis, Indiana 46240 USA

 All rights reserved. No part of this digital Quick Reference may be reproduced or transmitted in any form or by any means, electronic or mechanical, including photocopying, recording, or by any information storage and retrieval system, without written permission from the publisher, except for the inclusion of brief quotations in a review.

First Release May 2012

ISBN-13: 978-1-58714-315-1

#### **Warning and Disclaimer**

This digital Quick Reference is designed to provide information about the CCNP Security Certification. Every effort has been made to make this digital Quick Reference as complete and accurate as possible, but no warranty or fitness is implied.

 The information is provided on an "as is" basis. The author, Cisco Press, and Cisco Systems, Inc., shall have neither liability nor responsibility to any person or entity with respect to any loss or damages arising from the information contained in this digital Quick Reference.

 The opinions expressed in this digital Quick Reference belong to the author and are not necessarily those of Cisco Systems, Inc.

#### **Trademark Acknowledgments**

 All terms mentioned in this digital Quick Reference that are known to be trademarks or service marks have been appropriately capitalized. Cisco Press or Cisco Systems, Inc., cannot attest to the accuracy of this information. Use of a term in this digital Quick Reference should not be regarded as affecting the validity of any trademark or service mark.

#### **Feedback Information**

 At Cisco Press, our goal is to create in-depth technical books of the highest quality and value. Each book is crafted with care and precision, undergoing rigorous development that involves the unique expertise of members of the professional technical community.

 Reader feedback is a natural continuation of this process. If you have any comments on how we could improve the quality of this digital Quick Reference, or otherwise alter it to better suit your needs, you can contact us through e-mail at feedback@ciscopress.com . Please be sure to include the digital Quick Reference title and ISBN in your message.

We greatly appreciate your assistance.

#### **Corporate and Government Sales**

Americae Haadcuprtare

Cisco Systems, Inc.<br>San Jose, CA

 The publisher offers excellent discounts on this digital Quick Reference when ordered in quantity for bulk purchases or special sales, which may include electronic versions and/or custom covers and content particular to your business, training goals, marketing focus, and branding interests. For more information, please contact: U.S. Corporate and Government Sales 1-800-382-3419 corpsales@pearsontechgroup.com . For sales outside the United States please contact: International Sales international@pearsoned.com

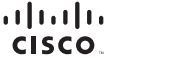

Asia Pacific Headquarters .u.u - u.u.u - nouaquu toru<br>Disco Systems (USA) Pte, Ltd, Singapore

Europe Headquarters<br>Cisco Systems International BV<br>Amsterdam, The Netherlands

Cisco has more than 200 offices worldwide. Addresses, phone numbers, and fax numbers are listed on the Cisco Website at www.cisco.com/go/offices,

CODE CCENT Cisco Eos, Cisco HealthPresence, the Cisco logo, Cisco Lumin, Cisco Nexus, Cisco StadiumVision, Cisco TelePresence, Cisco WebEx, DCE, and Welcome to the Human Network are trademarks; Changing<br>Capthe Way We Work, Cisco Certified Internetwork Expert logo. Cisco POS. Cisco Press, Cisco Systems, Cisco Systems Gapital, the Cisco Systems logo. Cisco Unity, Collaboration Without Limitation. Ether Fast, EtherSwitch, Event Center, Fast Ste .<br>Networking Academy Network Registrar PCNow PIX. PowerPanels. ProConnect. ScriptShare. SenderBase. SMARTnet. Spectrum Expert. StackWise. The Fastest Way to Increase Your Internet Quotient. TransPath. WebEx. and the WebEx logo are registered trademarks of Cisco Systems, Inc. and/or its affiliates in the United States and certain other countries.

All other trademarks mentioned in this document or website are the property of their respective owners. The use of the word partner does not imply a partnership relationship between Cisco and any other company. (0812R